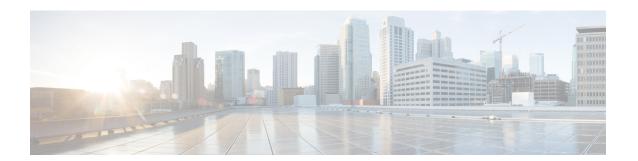

# **Uninstalling Cisco UCS VIC Drivers**

This chapter contains the following sections:

- Unloading sNIC Drivers, page 1
- Uninstalling Linux Drivers, page 1

### **Unloading sNIC Drivers**

You can unload the sNIC driver, but uninstalling the sNIC drivers would require uninstalling the OS.

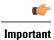

To unload an sNIC driver that is in use, reboot the host.

#### **Procedure**

|        | Command or Action  | Purpose                                                                   |  |
|--------|--------------------|---------------------------------------------------------------------------|--|
| Step 1 | # modprobe -r snic | Unloads the sNIC driver when the driver is not in use.                    |  |
|        |                    | Note You cannot use this command to unload an sNIC driver that is in use. |  |

This example shows how to unload sNIC drivers:

# modprobe -r snic

## **Uninstalling Linux Drivers**

If the management connection is over the eNIC, we recommend that you use the serial or KVM console to complete the driver installation. Completing an rmmod of the current driver results results in a loss of eNIC network connectivity.

If you are booting from SAN storage, you cannot remove the existing fNIC driver using the **rmmod** fNIC command because this driver is required to use the SAN LUNs. Instead, enter the **rpm** --erase *old-kmod-fnic-rpm-name* command to erase the old RPM.

#### **Procedure**

### **Step 1** Remove existing drivers by entering one of the following commands:

| Driver               | Command                       |
|----------------------|-------------------------------|
| eNIC driver for RHEL | rpm -e kmod-enic              |
| eNIC driver for SuSE | rpm -e cisco-enic-kmp-default |
| fNIC driver for RHEL | /sbin/rmmod fnic              |
| fNIC driver for SuSE | rpm -e cisco-fnic-kmp-default |

### **Step 2** Reboot the host.

If it is not possible to reboot the host, manually unload the running driver and reload the previously installed driver by entering the following commands:

rmmod enic

modprobe enic

**Step 3** Verify that the driver is deleted from the host.

sbin/lsmod | grep {enic | fnic}